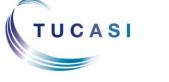

# **Quick Reference Guide Online Payments - Parents Accounts**

## Schools Cash Office Income Administration Software

#### How do I register my child's account?

#### Important:

To allow you to use the school Online Payment website you **must** have 'cookies' enabled. The following website gives instructions on how to enable cookies in your web browser: <a href="http://www.google.com/cookies.html">http://www.google.com/cookies.html</a>

You **do not** need to register your child's account if you already have a Tucasi online payments account for a child at this or any other school. Please refer to "How do I link my children to my existing account" section below.

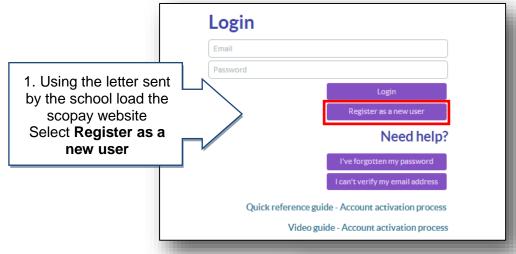

2. Enter your email and password details. Enter the link code provided in the letter Now enter your billing details and click Confirm

**Note**: Online link code is for **one time use only**. It is no longer needed once the account has been activated.

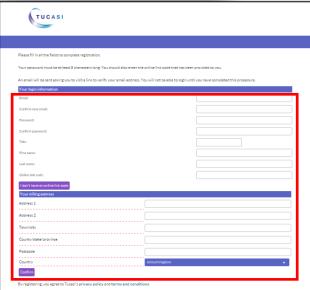

You will receive an email with an activation link (this may go directly to your spam/junk email)

#### How do I link my children to my existing account?

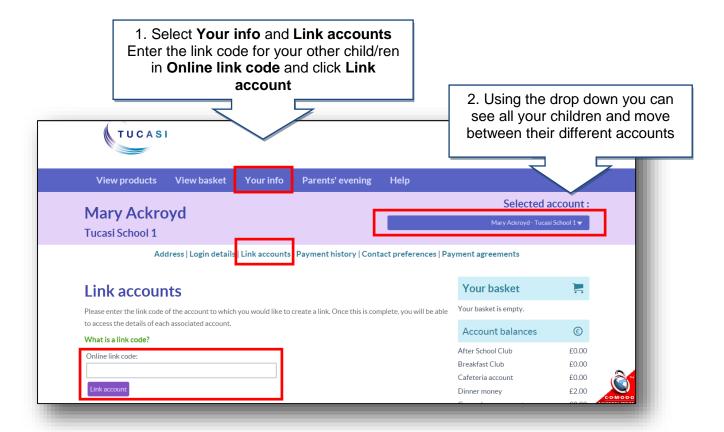

### How do I update my billing address details?

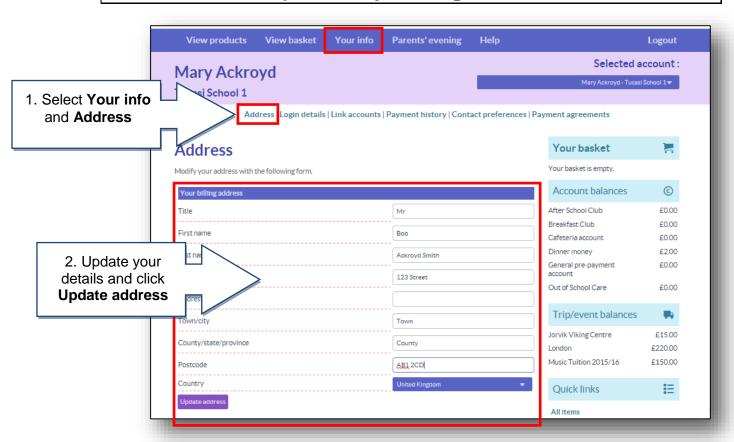

### How do I change my login details?

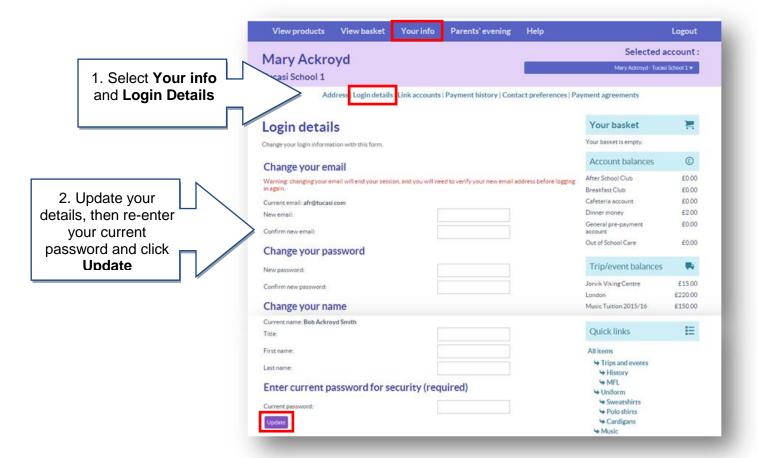

#### How do I change my contact details?

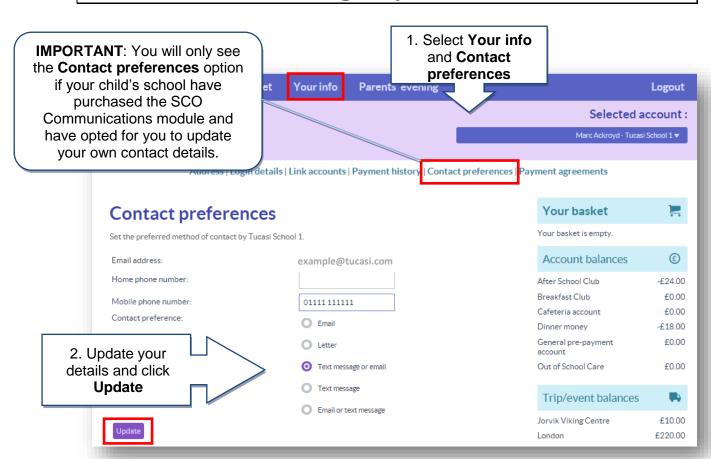

#### How do I create a second login?

Once you have registered your account you may wish to have a second login. For example, for use by your husband/wife/other family member who wishes to make payments to the school.

Contact your school and they will issue you with a new letter with a different code.

If you have any questions please refer to **See our frequently asked questions** link on the www.scopay.com login screen.

#### What do I do if I have forgotten my password?

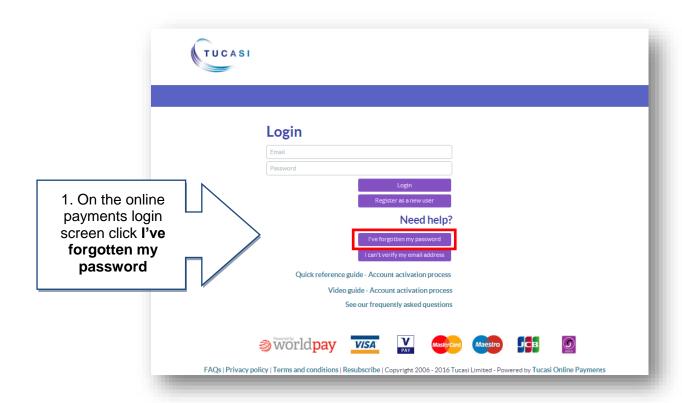

2. Enter your Email and click Reset password. You will shortly receive an email with a link through which you will be able to set up your new password.

Lost password?

Enter your email address, tick the checkbox below and click 'Reset password'. You will receive an email containing instructions.

Email

Back Reset password

WISA

WISA

FAQs | Privacy policy | Terms and conditions | Resubscribe | Copyright 2006 - 2016 Tucasi Limited - Powered by Tucasi Online Payments